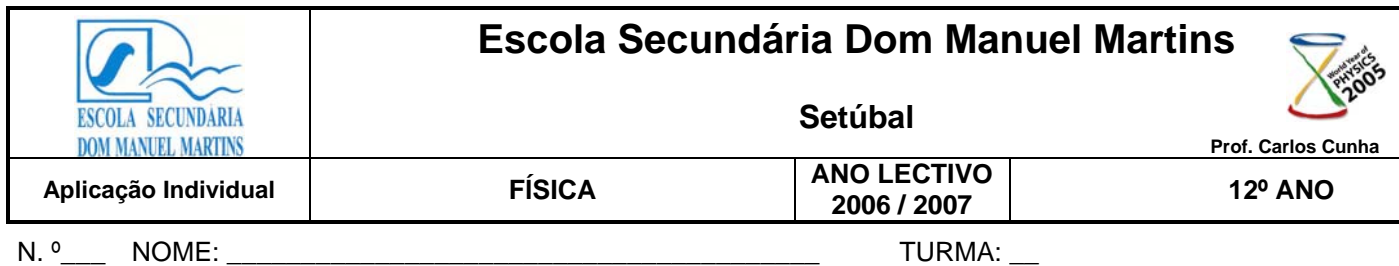

Utilize o site seguinte:

<http://www.fislab.net/>

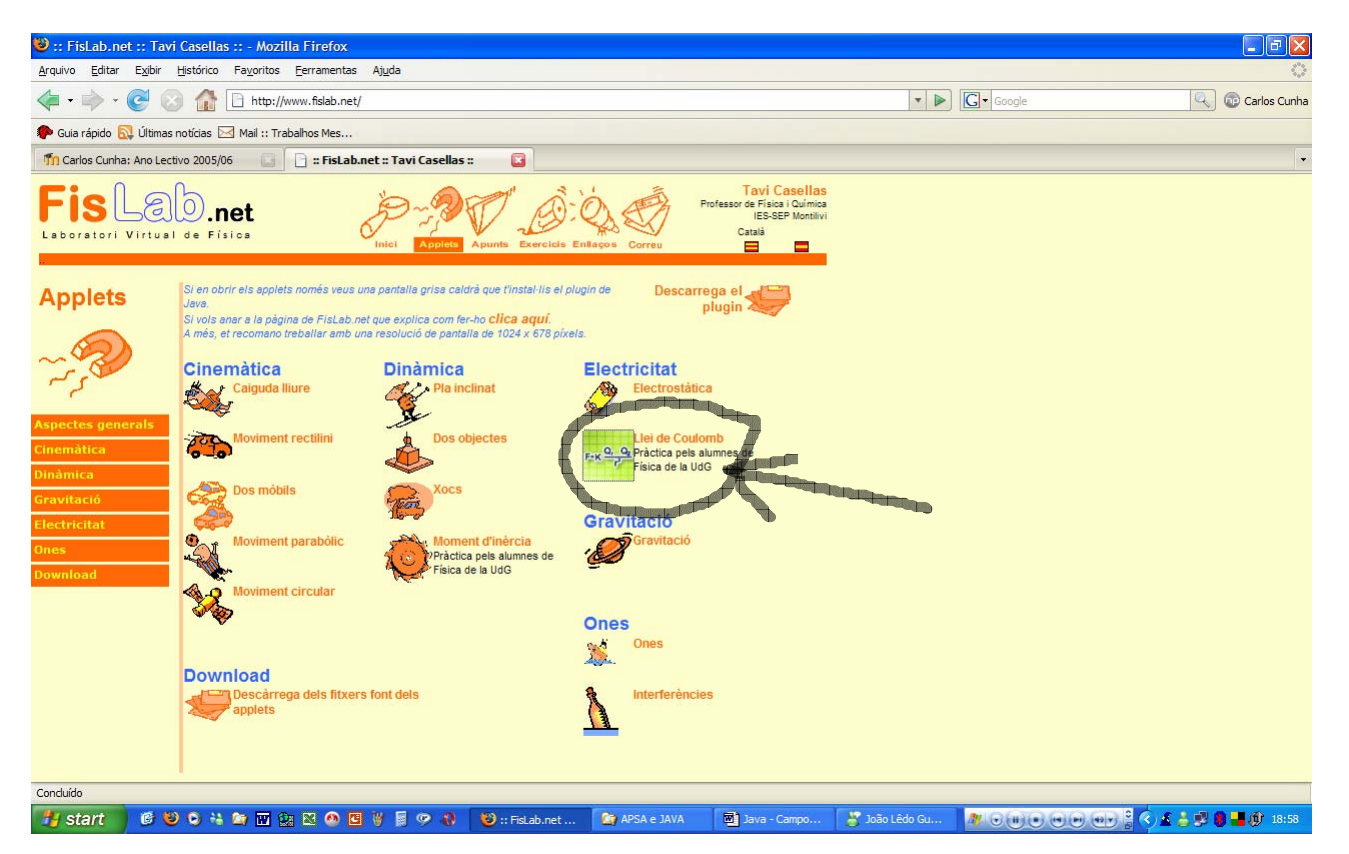

e corra a aplicação assinalada.

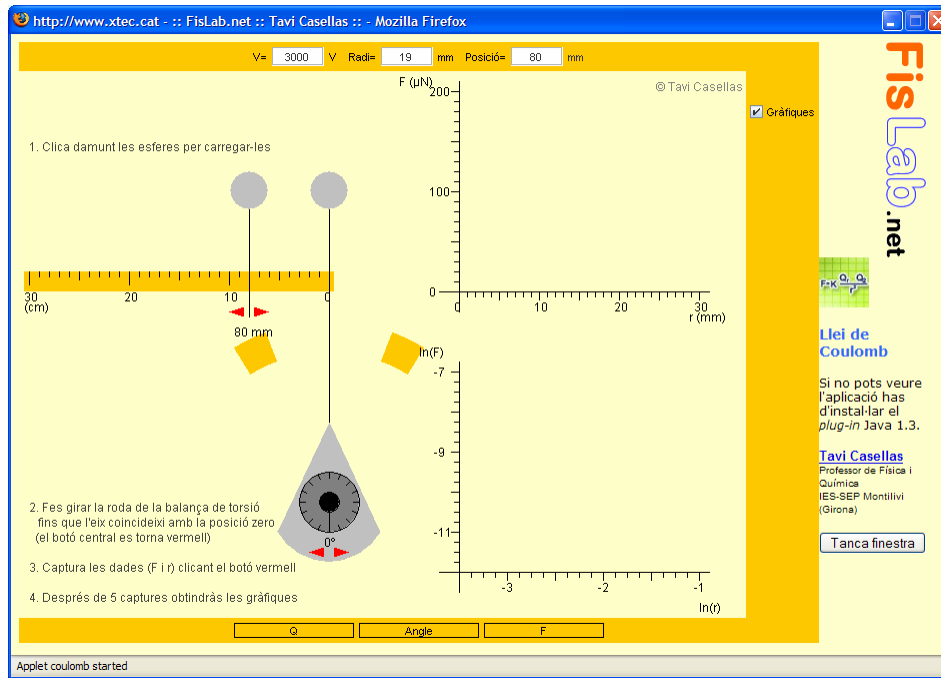

Clique nas cargas para as carregar electricamente;

Utilize as setas vermelhas para rodar a carga da direita de modo a coincidir o eixo com o zero. Nessa altura, clique no botão vermelho;

• Anote o valor do potencial eléctrico e da distância entre as cargas;

• Afaste a carga da esquerda utilizando as setas vermelhas e repita o processo. Faça 5 aquisições de modo a traçar o gráfico. Faça um print screen e coloque-o num ficheiro Word.

• Utilizando o Excell, faça o gráfico de potencial em função da distância entre cargas. Compare-o com o de força e comente.

Por curiosidade, corra a aplicação assinalada em baixo e observe a forma das linhas

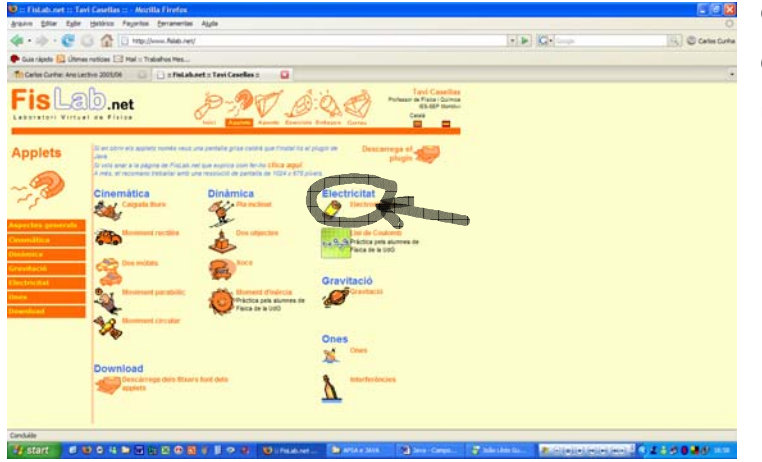

equipotenciais 3D quer quando as duas cargas são positivas, quer quando tem uma positiva e outra negativa.